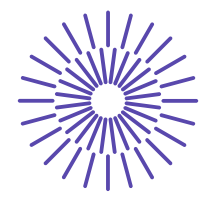

### **Nové možnosti rozvoje vzdělávání na Technické univerzitě v Liberci**

**Specifický cíl A2: Rozvoj v oblasti distanční výuky, online výuky a blended learning**

**NPO\_TUL\_MSMT-16598/2022**

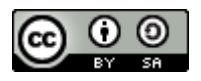

# **Staple yarn, multifil - surface structure**

Ing. Bc. Monika Vyšanská, PhD.

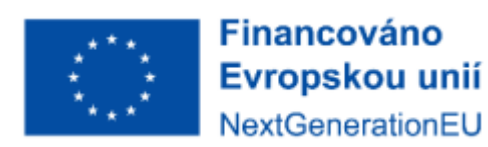

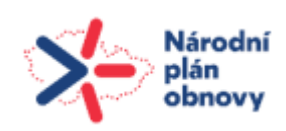

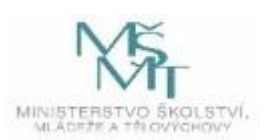

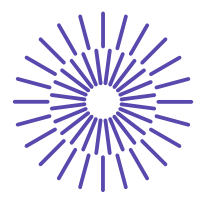

### **Staple yarn, multifil - surface structure**

#### **Assignment:**

- 1. Familiarize yourself with the image analysis program NIS Elements.
- 2. Prepare longitudinal views of the given yarn and multifilament in transmitted and reflected light.
- 3. Determine the diameter and hairiness of the longitudinal shape (transmitted light images).
- 4. Find out the diameter, slope of the surface fibres calculate the twist of the length formation (images in reflected light).

#### **Tools:**

**-** Microscope, macroscope, image analyzer NIS Elements

#### **Continuity:**

- **-** Identification of length fabrics practice from TT1 KTT **Source of information:**
	- **-** EXA KTT lectures
	- **-** Internal standard IN 22-102-01/01 Yarn diameter and hairiness
	- **-** Internal Standard IN 32-102-01/01 Transverse dimensions of two-ply yarn and diameter of single yarn, Longitudinal views

#### **The principle and procedure of working with image analysis:**

In general, image analysis is based on capturing and converting an image into digital form, transforming the image (image editing), identifying (image segmentation) objects or textures (fields), and finally quantifying it into a limited number of data and measurements.

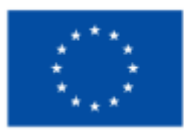

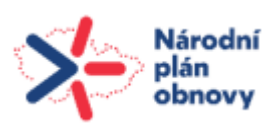

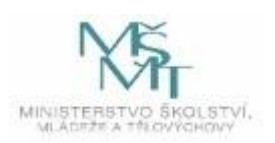

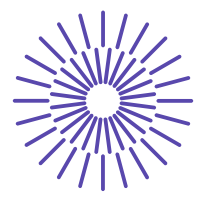

### **Diameter and hairiness in transmitted light - NIS Elements version 5.1**

- A. According to IN 22-102-01/01, take a certain number of images of longitudinal views of the length fabric in transmitted light.
- B. Open the images in nd-sequence (here xy sequence).
- C. Threshold them in **Binary - Define threshold**, define the yarn as an object (it will be made of pixels 1, i.e. white).
- D. Under **Save layer**..., name the binary images and save (e.g. WHOLE YARN). Apply to all images in the sequence.
- E. Move the **Binary Layers** to the docking window. Here, find your binary image, select it and go to Duplicate.
- F. Rename the duplicated layer (e.g. BODY), you will further modify it with the following recommended operations.

#### GETTING THE YARN BODY

- G. On all images (BODY) perform the morphological operation of linear erosion, "cutting off hairs, but also body parts": Binary - Linear morphology - Erosion...
- H. You can increase or decrease the transparency of the overlay image using **CTRL** ↓ or ↑.
- I. Since the body part was also cut off, it is necessary to perform back dilation with the same structural element as in step D: **Binary - Linear morphology - Dilation...**
- **J.** I recommend to smooth the resulting body e.g. by morphological operation of opening: **Binary - Opening...**
- K. Selecting the feature for measuring the yarn diameter: **Measurement - Object Features...** select "**Min. Feret Diameter**"
- **L.** Yarn diameter measurement: **Measurement - Measure...**
- **M.** Export data: **View - Analysis controls - Automatic measurement results**
- **N.** Export the results to a text file named e.g. "Prumer.txt".

#### GETTING THE HAIRS

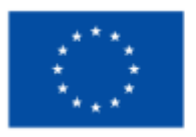

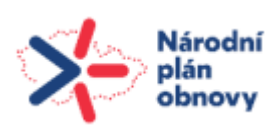

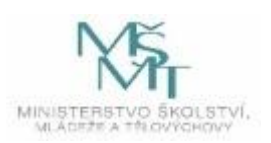

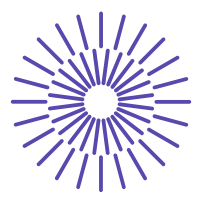

- **O.** Getting hairs by subtracting the WHOLE YARN and BODY images: **Select the binary layers in the docking window and perform the corresponding binary operation on them.**
- P. Creation of "single-pixel" hairs: **Binary - Skeletal morphology - Skeleton...**
- Q. **Select the flag for measuring the length of hairs: Measurement - Object features...**  select **"Length"**
- **R.** Measurement of the length of the yarn hairs: **Measurement - Measure...**
- **S.** Export data: **View - Analysis controls - Automatic measurement results**
- T. Export the results to a text file named e.g. "Chlupy.txt".

#### **Processing of measured data:**

- **1.** 1. Calculate the average value of the diameter of yarn D from the data in the text file "Prumer.txt" along with the standard deviation, confidence interval, coefficient of variation. Place the data in Table 1 together with the nominal parameters of the tested yarn.
- **2.** Calculate yarn hairs as a ratio: **H = Total length of hairs (see text file "Hairs.txt")/Height of figure in m, add the value of H to Table 1.**

*Table 1: Sample table for the placement of task results*

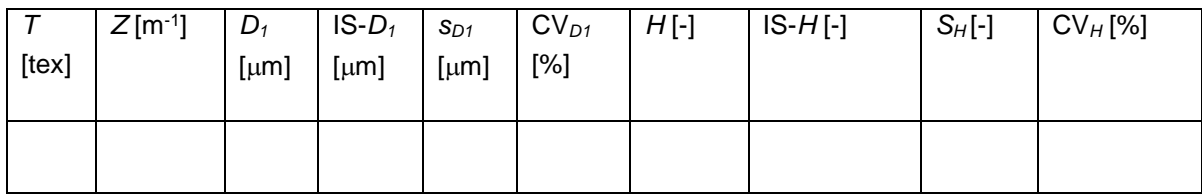

- *T [tex]*... nominal fineness of yarn
- *Z [m-1 ]*... nominal yarn twist
- $D_1$  [ $\mu$ m]... average yarn diameter (Method 01)
- *IS-D<sub>1</sub>*  $\mu$ *m* $\mu$ ... confidence interval of the average yarn diameter value

*sD1 [m]*... standard deviation of yarn diameter

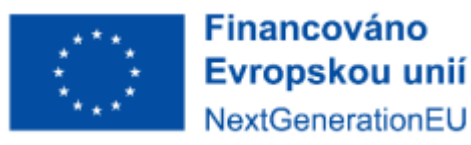

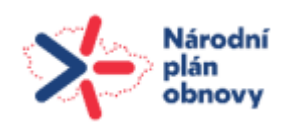

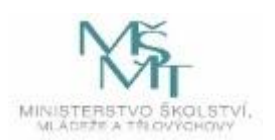

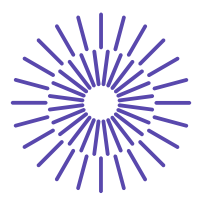

- *CVD1 [%]*... coefficient of variation of yarn diameter
- *H [-]*... average yarn hairiness
- *IS-H []*... confidence interval for the average yarn hairiness value
- *SH [-]*... standard deviation of yarn hairiness
- *CVH [%]*... coefficient of variation of yarn hairiness

### **Diameter and inclination of fibres in yarn (multifilament) - reflected light**

- A. Using a macroscope, take a number of images of the yarn and multifilament in reflected light for the image analysis, REMEMBER TO CALIBRATE THE IMAGES!
- B. Open the images in nd-sequence (here xy sequence).
- **C.** To measure the diameter and angle of inclination of the surface fibres of yarn and multifilament, use the interactive measurement: **Measurement - Manual measurement...**
- **D.** Export the measurement data (see procedure in the previous paragraph task), place it in the following Table 2 and calculate the twist (see subject STR).

#### *Table 2: Sample table for the placement of task results*

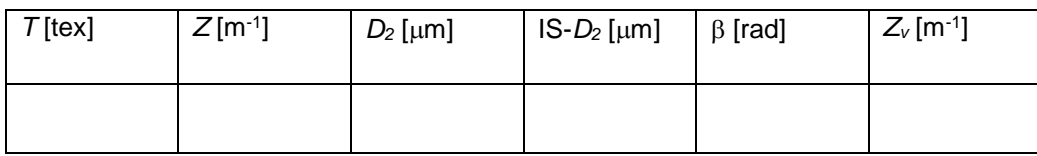

- *T [tex]*... nominal fineness of yarn, multifilament
- *Z [m-1 ]*... nominal twist of yarn, multifilament
- $D_2$  [ $\mu$ m]... average value of yarn diameter (Method 02)

#### *IS-D<sup>2</sup> [m]*... confidence interval for the average yarn diameter value

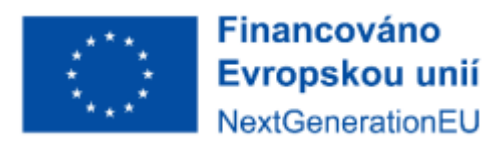

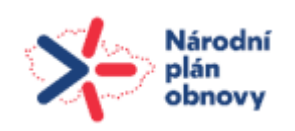

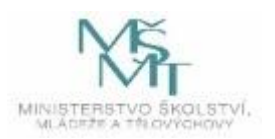

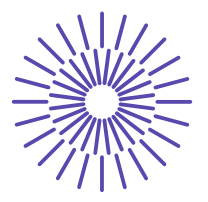

 $\beta$  [rad]... average value of the surface fibre inclination angle

*Z<sup>v</sup> [m-1 ]*... the calculated twist value

**Compare the diameter values from both procedures (microscope - transmitted light x microscope - reflected light)!**

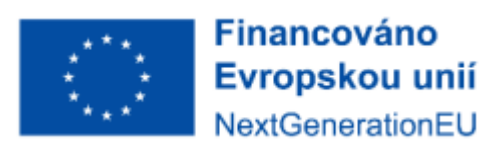

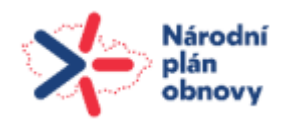

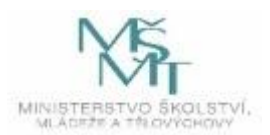